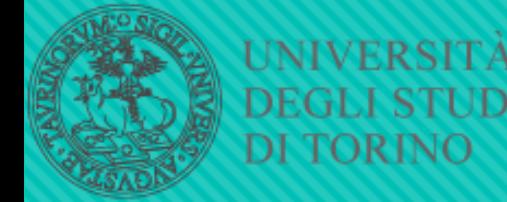

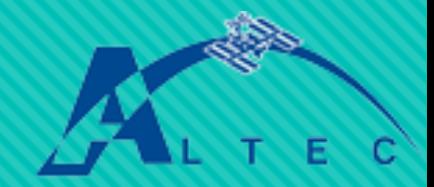

# **Sistema di puntamento di piattaforme in movimento usando una montatura EQMod tramite il protocollo INDI**

Relatore: Prof. Mario Edoardo Bertaina Tutor Aziendale: Ing. Ivano Musso

Tesi di laurea in fisica, 18/10/2018 Candidato: Federico Delrio 1

#### **ALTEC**

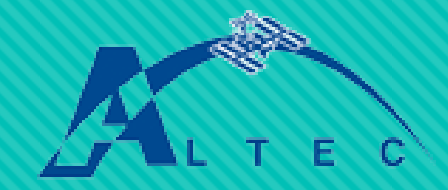

 L' **Aerospace Logistics Technology Engineering Company ( ALTEC )** è una società aerospaziale italiana di proprietà **dell'Agenzia Spaziale Italiana** e di **Thales Alenia Space**. Fondata nel 2001 da **Alenia Spazio** e **Consorzio Icarus** , ha sede a Torino. Sarà il centro di controllo per la futura missione **ExoMars** su Marte nel 2020.

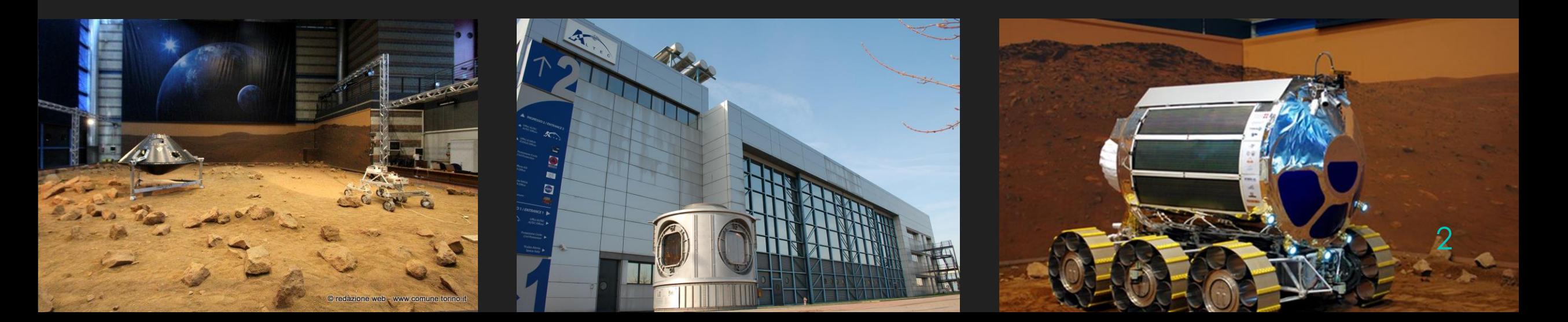

#### **Indice**

- O Introduzione Obiettivi
- Cosa è INDI
- O Problematiche affrontate
- O Strumentazione utilizzata
- O Processo e algoritmi
- Funzionamento
- Future possibili implementazioni
- Considerazioni finali

### **Obiettivi**

Questo lavoro di tesi è stato svolto come stage alla **ALTEC**.

- Lo stage e la tesi consistono nell'adattamento di una montatura per telescopi in modo che diventi capace di **puntare autonomamente determinate piattaforme robotiche anche in movimento**, sia a terra, che in volo (come droni), invece che seguire le stelle come di consueto.
- Verranno creati degli **script**, completamente da zero, che si prenderanno carico dei calcoli e dell'automatizzazione durante questo processo.
- Non richiediamo **eccessiva precisione** ma vogliamo ottenere un sistema che punti con delle imprecisioni ed errori entro alcuni gradi.
- Per fare questo ci siamo avvalsi del protocollo Open Source chiamato **INDI**.

## **INDI: che cosa è?**

- **Instrument Neutral Distributed Interface ( INDI )** è un *protocollo di controllo distribuito* (DCS) per consentire il **controllo, l'acquisizione e lo scambio** di dati tra dispositivi hardware e front-end software, soprattutto per la strumentazione astronomica.
- **Sostanzialmente è un ponte che collega hardware (nel nostro caso una montatura per telescopi) alla parte software (script per automatizzazione o client grafici, per esempio) per dirgli cosa fare.**
- INDI supporta un'ampia varietà di strumenti astronomici tra cui telescopi, dispositivi con accoppiamento di carica (CCD), focheggiatori, filtri e dispositivi di acquisizione video.

### **INDI: come opera?**

 In INDI, tutti i dispositivi possono contenere una o più **proprietà**. Qualsiasi proprietà può contenere uno o più elementi. Una proprietà nel paradigma INDI descrive una **funzione specifica del dispositivo**. Esistono vaarie tipologie di proprietà, ma noi ne useremo soltanto due:

#### **1. Proprietà di tipo testo**

#### **2. Proprietà di tipo numero**

 Inoltre INDI utilizza dei particolari INDI Client, Server e Driver, scritti in C e C++, che regolano il flusso di informazioni tra la rete (server) e definiscono le proprietà degli strumenti fisici (driver) a cui ci si collega (tramite vari tipi di client).

### **Strumentazione utilizzata**

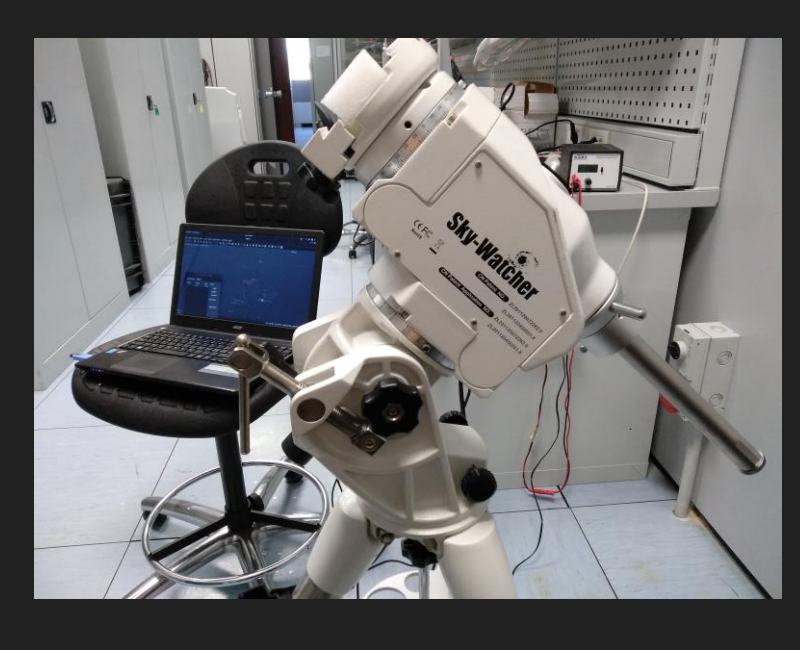

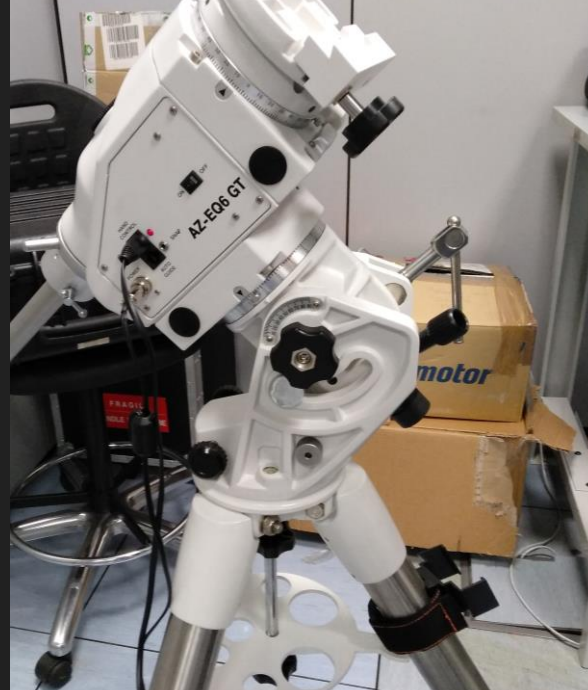

 Come montatura per telescopi (che è effettivamente ciò su cui INDI opera, e non sul telescopio direttamente) si è usato il modello Sky-Watcher AZ-EQ6 GT Mount, collegandolo via PC tramite USB.

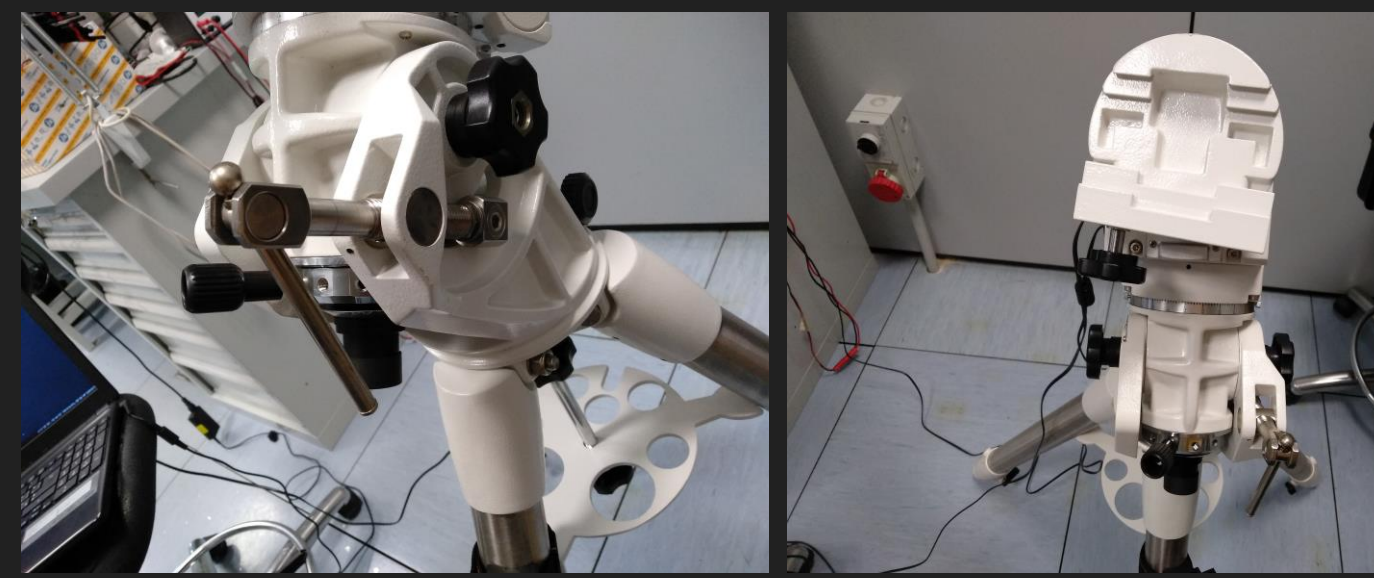

### **Inizializzazione degli INDI Driver**

O Semplice catena generale di eventi per generare la connessione tra hardware e software tramite INDI:

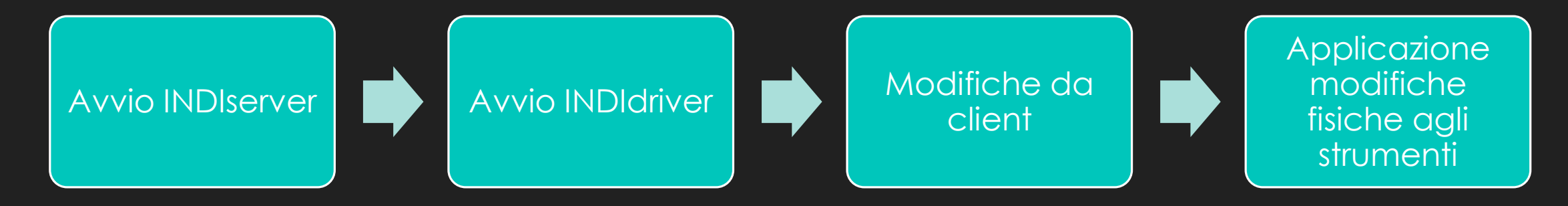

O Il comando per creare un server in INDI è 'indiserver -v [nome\_driver]' in modo da far partire insieme al server anche un driver su cui si basa, o appoggia.

#### **Problematiche affrontate**

- Dobbiamo muovere il telescopio in modo che punti gli oggetti data la loro **LONGITUDINE, LATITUDINE e ALTITUDINE**. Il problema sta però nel fatto che i driver di INDI accettano solo **coordinate equatoriali** per far puntare i vari dispositivi.
- Di conseguenza, partendo da coordinate GPS dobbiamo ottenere le coordinate equatoriali da dare in pasto al programma.
- Bisogna capire quali trasformazioni fare e quali sistemi di riferimento utilizzare.

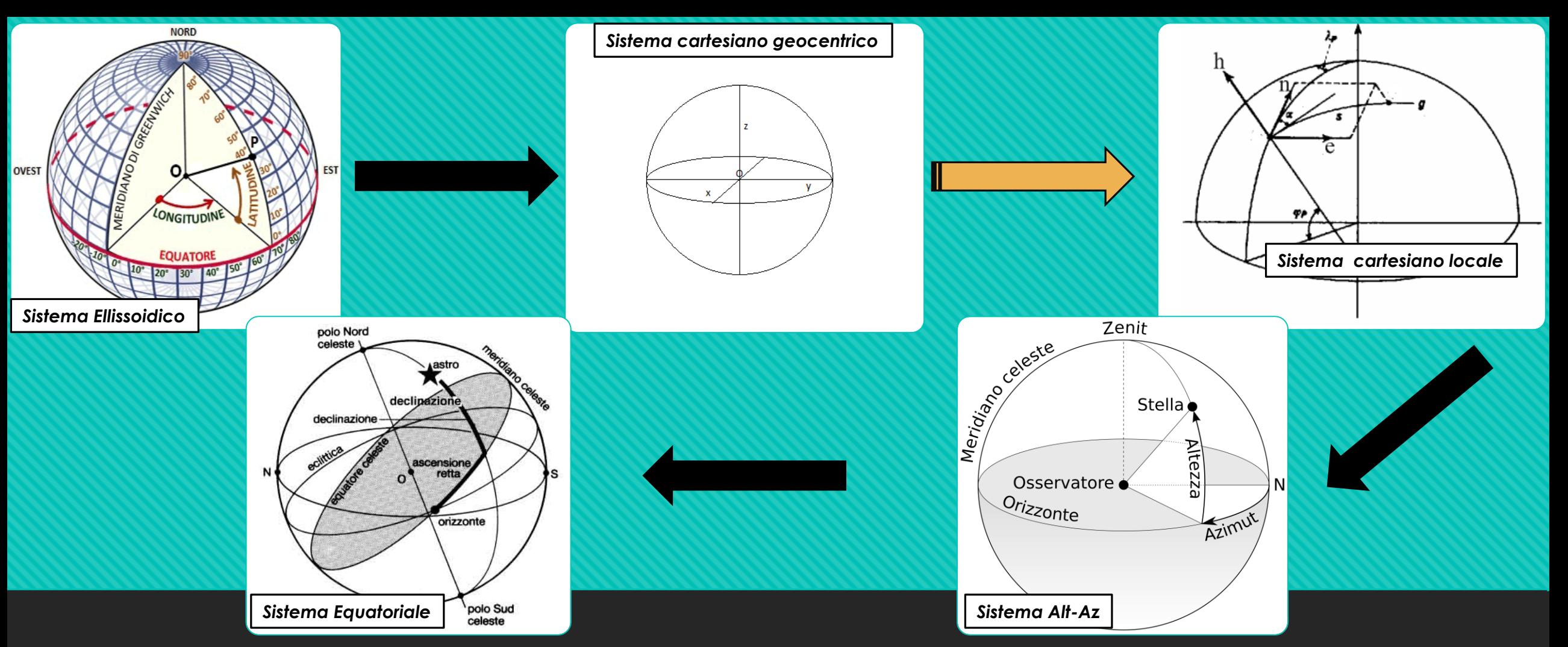

### **Sistemi e cambi di Riferimento**

Sfortunatamente non esiste una trasformazione diretta da ellissoidico a equatoriale, questo perché bisogna ricavare alcuni elementi tramite calcoli che dipendono anche dalla posizione dell'oggetto da puntare e la sua posizione relativa alla nostra montatura (freccia arancione)

10

O Per passare da coordinate geografiche a cartesiane, si usano le 3 seguenti formule:

> $\begin{cases} X = (N + h)cos\phi \cdot cos\omega \ Y = (N + h)cos\phi \cdot sin\omega \end{cases}$ ∙ **cos ω**  $\boldsymbol{Z} = [N(1-e^2)+h]$ sin $\boldsymbol{\varphi}$

Dove e è l'eccentricità 
$$
(e^2 = \frac{a^2 + c^2}{a^2})
$$
 e N  
è il raggio di curvatura, detto  
Gramnormale (N= $\frac{a}{\sqrt{(1-e^2(\sin \varphi)^2)}}$ )

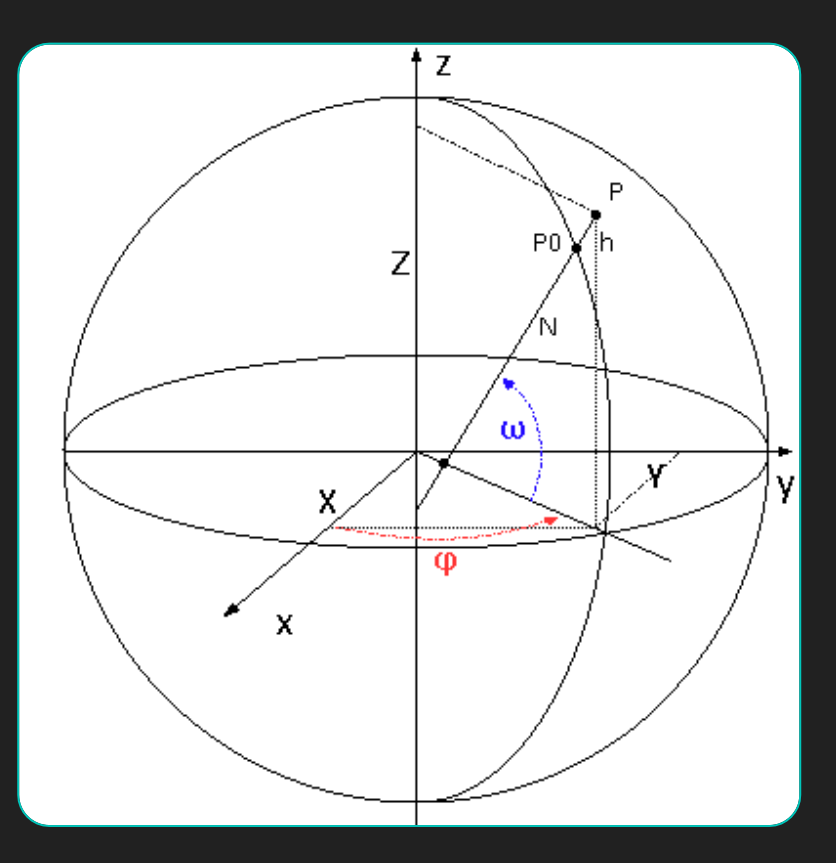

- Chiamiamo A e B i punti GPS rispettivamente del telescopio e dell'oggetto da puntare.
- O Si calcolano quindi le coordinate cartesiane di A e B
- O Infine si calcola il vettore cartesiano D=(∆X,∆Y,∆Z) come differenza tra A e B.
- D è il vettore che descrive B nel sistema di riferimento rispetto ad A.

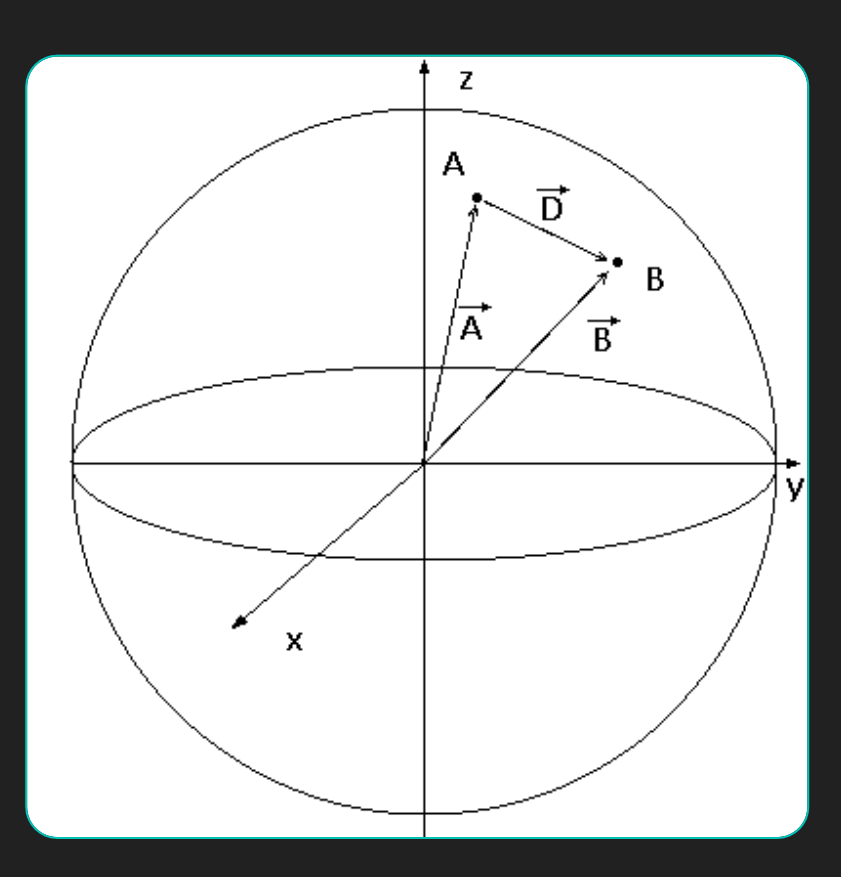

- O Ora si deve passare alle coordinate locali, usando il vettore  $\overline{\textit{D}}$  calcolato in precedenza.
- Le coordinate (e, n, h) di B si ottengono poi mediante le formule di rotazione tra i due sistemi:  $\boldsymbol{e}$  $\left(\begin{matrix} n \\ n \end{matrix}\right) = \mathbf{R}(\boldsymbol{\phi}, \boldsymbol{\omega}) \cdot \overline{D}$ , dove R è una  $\boldsymbol{h}$ matrice di rotazione:

$$
\mathbf{O} \quad \mathbf{R}(\boldsymbol{\varphi}, \boldsymbol{\omega}) = \begin{bmatrix} -\sin \omega & \cos \omega & 0 \\ -\sin \varphi \cos \omega & -\sin \varphi \sin \omega & \cos \varphi \\ \cos \varphi \cos \omega & \cos \varphi \sin \omega & \sin \varphi \end{bmatrix}
$$

O Il vettore ottenuto ci dice di quanto l'oggetto sia ad est ( coordinata e), nord (coordinata n) e sopra (coordinata h) rispetto al nostro telescopio.

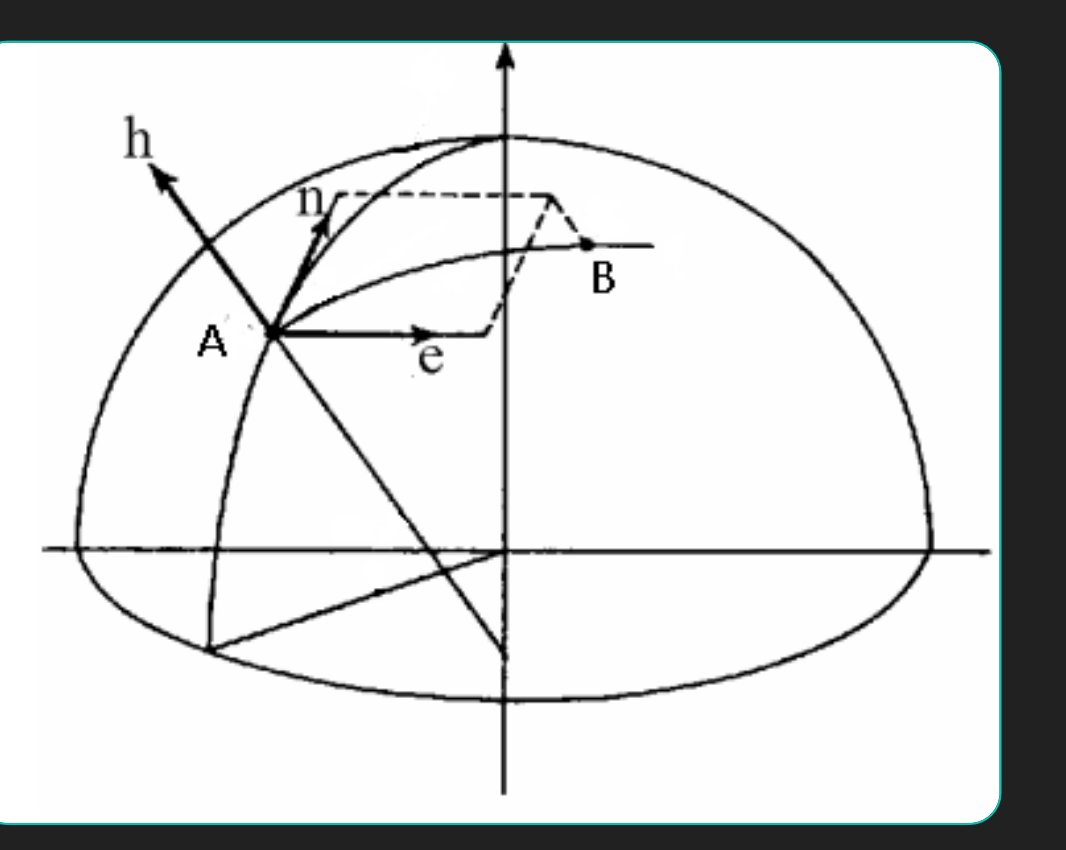

- O Ora che abbiamo le coordinate locali, tramite semplice trigonometria si possono ottenere le coordinate orizzontali dell'oggetto visto dal telescopio. Ovvero, **altezza ed azimuth**.
- O Altezza= $tan^{-1}(\frac{h}{a^2})$  $\frac{n}{e^2+n^2}$
- O Azimuth=  $tan^{-1}(\frac{n}{2})$  $\frac{n}{e}$

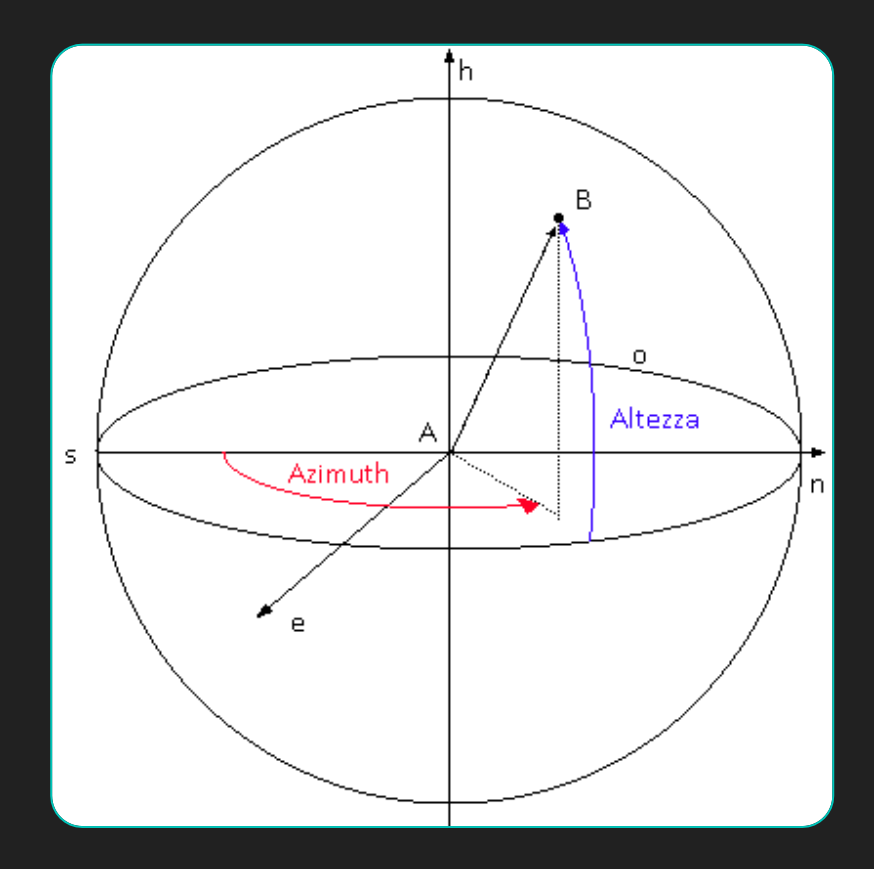

- Finalmente, ottenute le coordinate orizzontali, si può passare direttamente e quelle equatoriali. Ma per farlo, serve ottenere il **LST** (Local Sideral Time) che viene calcolato da INDI una volta inseriti i dati della posizione del telescopio.
- Ci servono inoltre **altezza(a), azimuth (A) dell'oggetto e altitudine in cui ci troviamo (φ).**
- Tramite il teorema dei seni e coseni in 3 dimensioni, si ottengono le seguenti relazioni:

```
sin(δ) = sin(a)sin(φ) + cos(a) cos(φ) cos(A);
sin(H) = - sin(A) cos(a) / cos(δ);
α = LST – H;
```
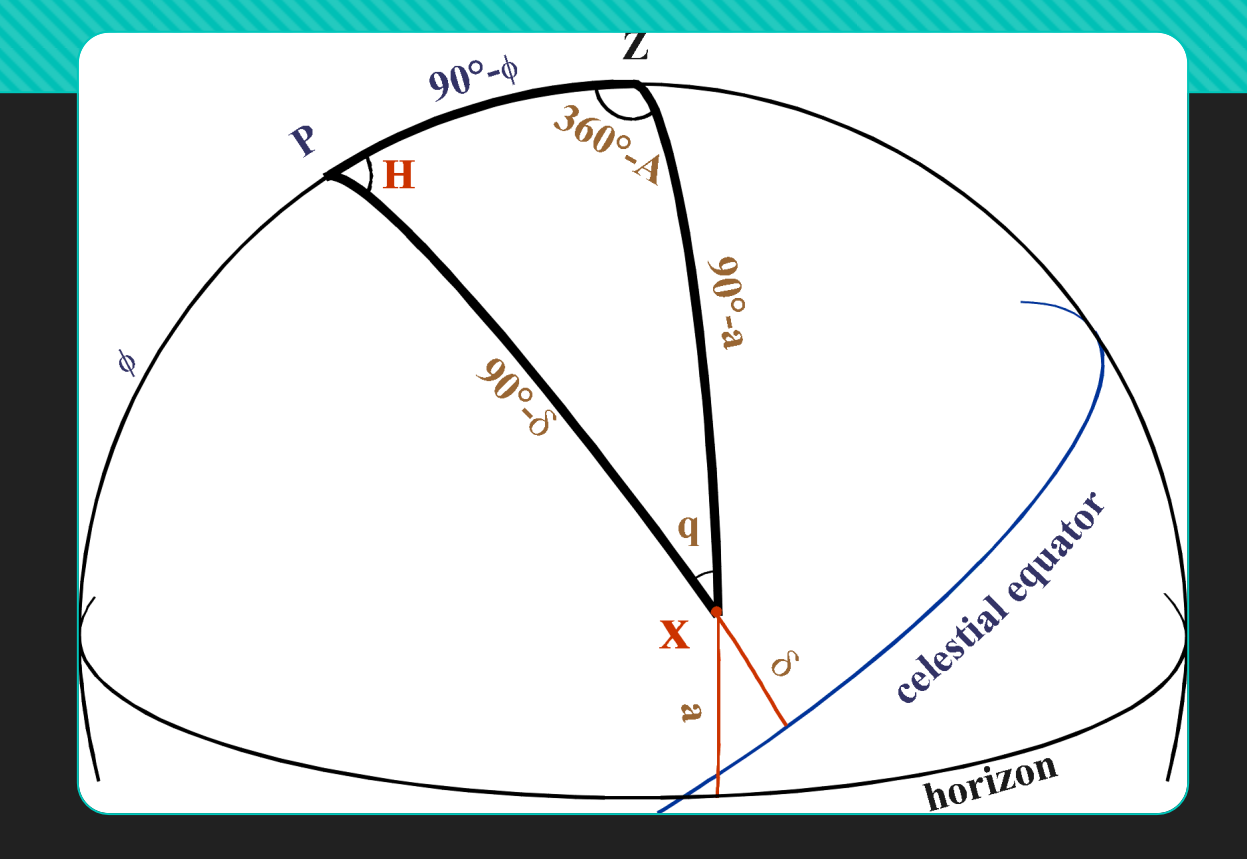

Dove δ è la declinazione, α è l'ascensione retta e H è l'angolo orario dell'oggetto.

15

Piccolo appunto: LST è l'angolo orario (nel sistema equatoriale relativo) del punto vernale.

#### **Funzionamento e script creati**

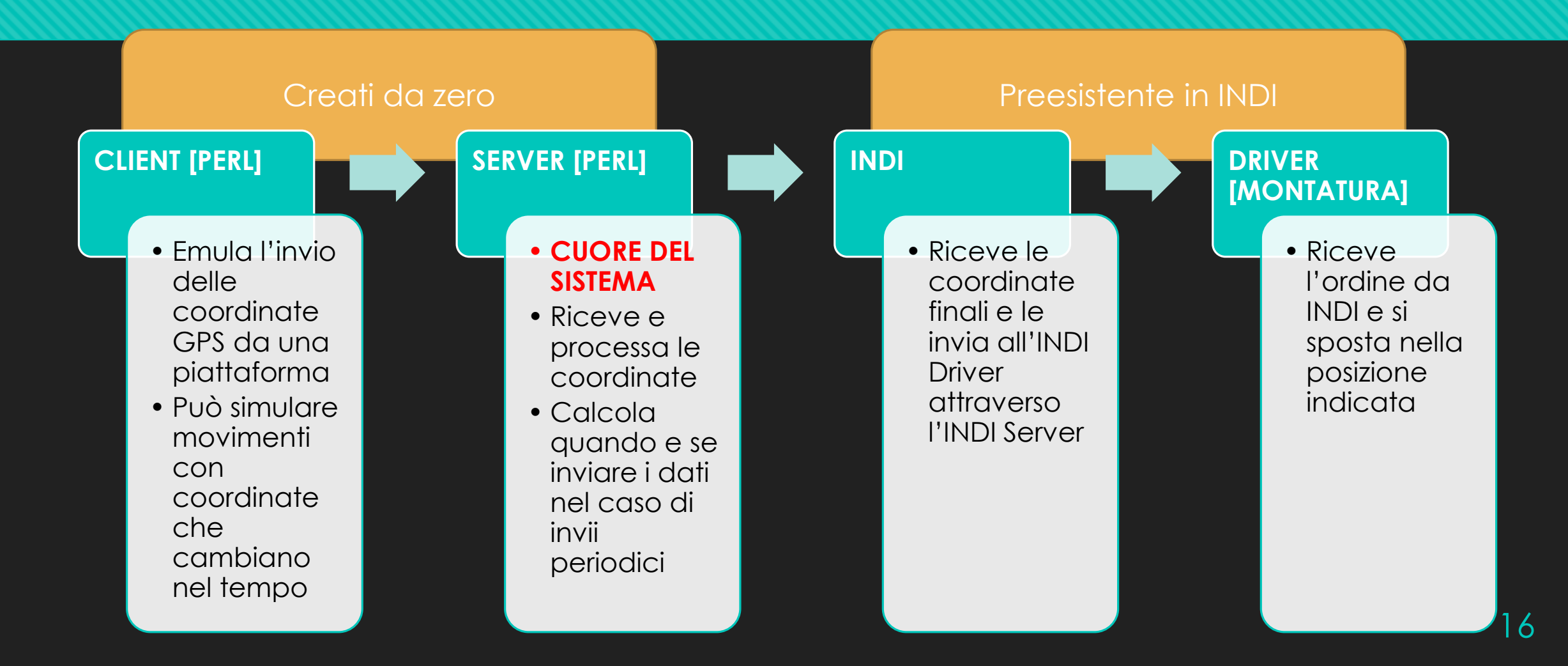

#### **In pratica: Allineamento**

**Terminale** 

File Modifica Visualizza Cerca Terminale Aiuto

Simulazione avviata Connessione effettuata con successo --Limiti GOTO DISABILITATI!---------Definire attuale Altezza[°], rispetto all'orizzonte, del telescopio.

 In parallelo, lo script per l'auto **posizionamento** iniziale si apre. Usiamo la simulazione per **'spostare'** virtualmente la posizione di inizio di indi, che di default è verso la stella polare. In questo modo, possiamo definire qualsiasi posizione iniziale.

 $-16$ 

### **In pratica:**

 Come input servono **l'altezza e l'azimuth di dove è puntato il telescopio**. Fatto questo il sistema genererà le coordinate corrette da mandare a INDI.

#### **Terminale**  $-X \Box$ File Modifica Visualizza Cerca Terminale Aiuto Simulazione avviata Connessione effettuata con successo --Limiti GOTO DISABILITATI!---------Definire attuale Altezza[°], rispetto all'orizzonte, del telescopio.  $|24\rangle$ Definire attuale Azimuth[°], rispetto al Nord, del telescopio. 95 Coordinate equatoriali del nuovo punto  $(Ra[h], DEC[°])$ : {19.4016555566863,13.4021417204295} #PREMI QUALSIASI TASTO PER SPOSTARE LA POSIZIONE INIZIALE

18

## **In pratica:**

- Premendo invio, il movimento 'virtuale' porta INDI nella posizione corretta, in modo che telescopio e INDI siano sincronizzati, salvando i nuovi dati in un file che verrà letto da INDI nel prossimo avvio.
- O Premendo qualcosa per uscire, verranno chiusi server e tutto il resto.

**Terminale** File Modifica Visualizza Cerca Terminale Aiuto Simulazione avviata Connessione effettuata con successo ------Limiti GOTO DISABILITATI!---------Definire attuale Altezza[°], rispetto all'orizzonte, del telescopio.  $|24\rangle$ Definire attuale Azimuth[°], rispetto al Nord, del telescopio. 95

Coordinate equatoriali del nuovo punto (Ra[h],DEC[°]): {19.4016555566863,13.4021417204295}

#PREMI QUALSIASI TASTO PER SPOSTARE LA POSIZIONE INIZIALE Operazione in corso. Attendere... Operazione completata, configurazione effettuata con successo. Premere poi qualsiasi tasto per iniziare il tracking.

*Screenshot ottenuti durante una prova, senza montatura collegata. Per questo motivo appare 'Simulazione avviata'.*

# **In pratica:**

 A questo punto server e driver vengono di nuovo avviati, ma questa volta INDI saprà già in che posizione deve trovarsi, grazie ai dati precedenti. Ora due script fanno la loro comparsa e serviranno per ricevere e calcolare le nuove coordinate da passare al VERO telescopio.

**Terminale** 

File Modifica Visualizza Cerca Terminale Aiuto STARTING REMOTE EOMOD attesa per la connessione sulla posta 7777 Errore. Nessun device connesso. Simulazione in avvio. Simulazione avviata Ripovo la connessione...Connessione effettuata con successo ............Limite GOTO DISABILITATO! ......... Inizio...Attesa dati dal client.

#### Server secondario

**Terminale** 

File Modifica Visualizza Cerca Terminale Aiuto Premi per andare nella posizione indicata: ####{alt:800,long:7.637802,lat:45.079423}

Un client manda le coordinate al server appena aperto

**Client** 

68

*Screenshot ottenuti durante una prova, senza montatura collegata. Per questo motivo appare 'Simulazione avviata'.*

# **In pratica:**

**O** Quindi, il server riceve queste coordinate, fa le dovute trasformazioni precedentemente mostrate e si impegna a mandare all'INDI Server tutto il necessario per far muovere la montatura.

File Modifica Visualizza Cerca Terminale Aiuto STARTING REMOTE EOMOD attesa per la connessione sulla posta 7777 Errore. Nessun device connesso. Simulazione in avvio. Simulazione avviata Ripovo la connessione...Connessione effettuata con successo ------------Limite GOTO DISABILITATO!---------Inizio...Attesa dati dal client. ============ connessione da 127.0.0.1 ============ dati ricevuti: 45.079423 7.637802 800 distanza target: 85.8582892581442 ++++Inizio del movimento...+++++++++++++++++++++ Coordinate orizzontali (altezza  $\degree$ , azimuth  $\degree$ ): (Azimuth calcolato da nord): 14.3698067804389 90.991509628959 Coordinate equatoriali del nuovo punto (Ra[h],DEC[°]): {20.1119713978949,9.4331528788617}

#### Server secondario

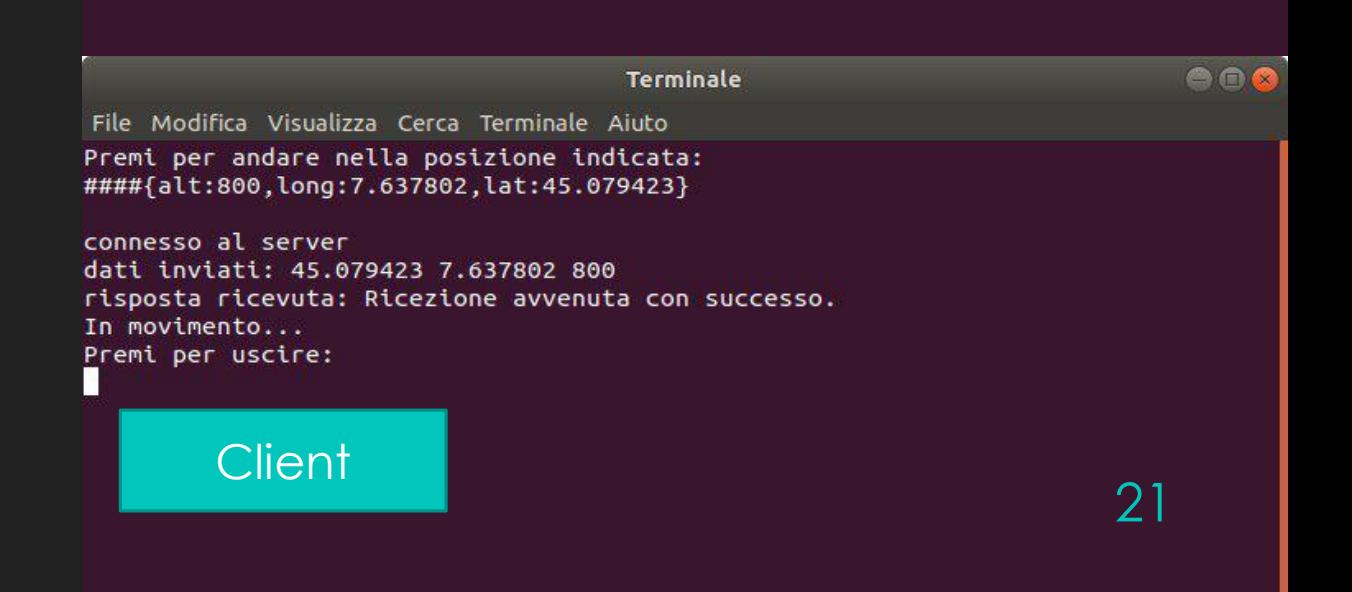

# **Dati**

4 serie di dati da 10 misure. Confronto tra ALT-AZ teorici e misurati. I dati descrivono lo **spostamento ripetuto** della nostra montatura da una certa posizione iniziale ad una calcolata a partire da dati GPS mandati dal client.

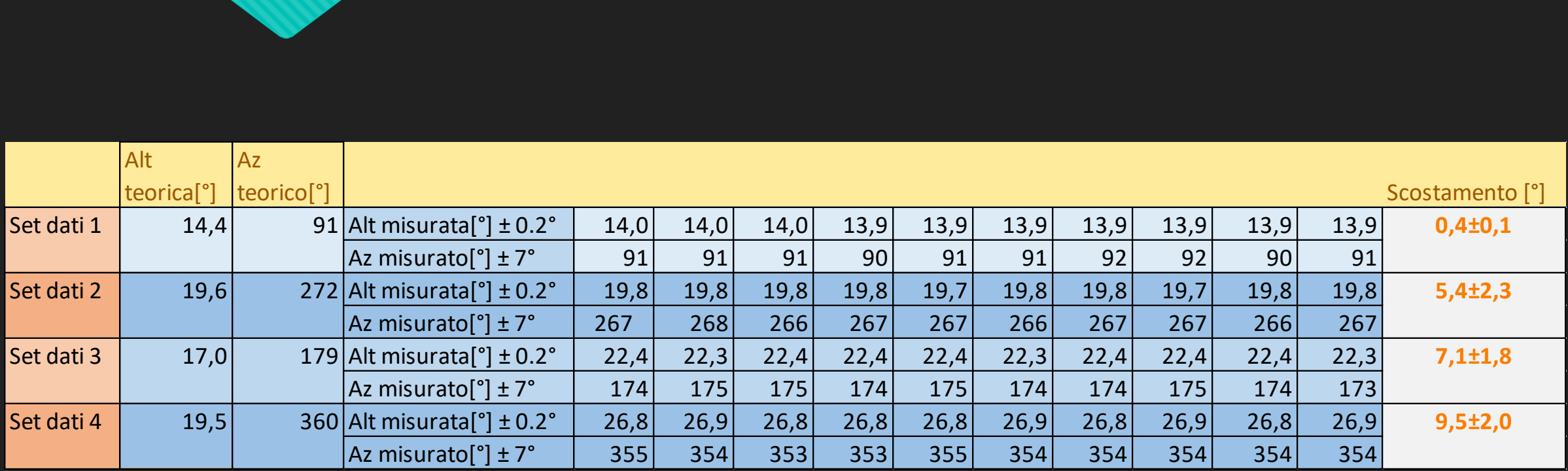

 Lo scostamento è distanza tra coordinate teoriche da puntare e quelle effettivamente puntate dalla montatura

#### **Dati - conclusione**

- **Gli errori ottenuti ci permettono di capire quanto il telescopio miri effettivamente dove vogliamo.**
- Questi errori nascono da alcune considerazioni, che risentono del fatto che la situazione sperimentale non fosse **ideale** per le seguenti ragioni:

**Misure effettuate tramite sensori che risentono del metallo nella montatura**

**Montatura non allineata alla perfezione con il polo nord celeste**

**INDI e montatura non correttamente allineati** 

**INDI non invia in modo corretto le informazioni alla montatura (ipotesi)**

# **Future possibili implementazioni e miglioramenti**

- **Migliorare le condizioni di misura** in modo da avere allineamenti e posizionamenti iniziali più precisi, e quindi puntamenti più precisi.
- **Miglioramento della precisione** e del puntamento real time con diminuzione consistente dell'errore. Le ore limitate dello stage non hanno permesso questi perfezionamenti.
- Una delle possibili implementazioni future è quella di unire il lavoro di tesi effettuato da me e da altri 3 stagisti in Altec.

#### **Riassumendo - Conclusioni**

- Abbiamo compreso i **fondamentali** di INDI;
- Si sono individuate le **trasformazioni** da fare per ottenere coordinate ideali;
- Sono stati descritti gli **script** client e server che sono stati creati da zero con Perl durante lo stage;
- Sono stati presi dei **dat**i per verificare l'effettivo funzionamento;
- **In conclusione, il sistema di puntamento non è perfetto, ma presenta degli errori che però rientrano nelle nostre aspettative.**

# **Bibliografia**

- **[Conversion between horizontal and equatorial systems:](http://star-www.st-and.ac.uk/~fv/webnotes/chapter7.htm)** http://star-www.stand.ac.uk/~fv/webnotes/chapter7.htm
- **Sito INDI:** <http://indilib.org/>
- **Spherical trigonometry:** [https://en.wikipedia.org/wiki/Spherical\\_trigonometry](https://en.wikipedia.org/wiki/Spherical_trigonometry)
- **Hour Angle:** <http://slittlefair.staff.shef.ac.uk/teaching/phy115/session2/sidereal/sidereal.html>
- **Sistema di coordinate equatoriali:**  [https://it.wikipedia.org/wiki/Sistema\\_di\\_coordinate\\_equatoriali](https://it.wikipedia.org/wiki/Sistema_di_coordinate_equatoriali)
- **Sistema di coordinate orizzontali:** [https://it.wikipedia.org/wiki/Sistema\\_di\\_coordinate\\_orizzontali](https://it.wikipedia.org/wiki/Sistema_di_coordinate_orizzontali)
- **TRASFORMAZIONI DI DATUM E DI COORDINATE:**  [http://labtopo.ing.unipg.it/files\\_sito/compiti/georef\\_d.pdf](http://labtopo.ing.unipg.it/files_sito/compiti/georef_d.pdf)
- **Instrument Neutral Distributed Interface Wiki:**  [https://en.wikipedia.org/wiki/Instrument\\_Neutral\\_Distributed\\_Interface](https://en.wikipedia.org/wiki/Instrument_Neutral_Distributed_Interface)
- **ALTEC:** <https://www.altecspace.it/>
- https://en.wikipedia.org/wiki/Aerospace Logistics Technology Engineering Company 26